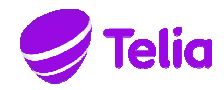

# TELIA VASTAUSRINKI

## KÄYTTÖOPAS

**Yritystiedot**  Telia Finland Oyj Teollisuuskatu 15, 00510 HELSINKI Kotipaikka: Helsinki Y-tunnus 1475607-9, ALV REK 1475607-9

## **Sisältö**

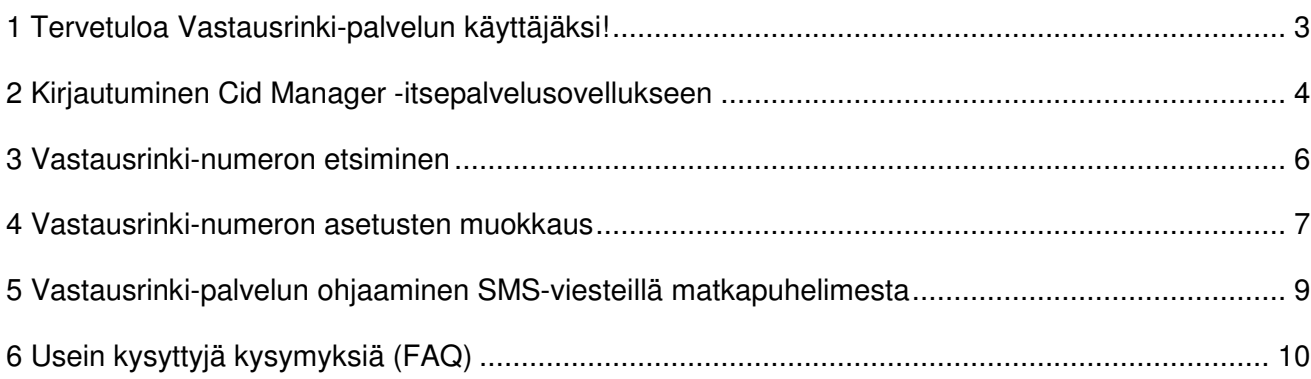

## **Tervetuloa Vastausrinki-palvelun käyttäjäksi**

Vastausrinki perustuu vastausryhmiin, ryhmät koostuvat edelleen vastauspaikoista. Vastausrinkiin soitetut puhelut ohjataan ryhmien ja vastauspisteiden välillä tässä ohjeessa esiteltävien asetusten mukaisesti. Tämä opas auttaa sinua muokkaamaan Vastausrinki-numerosi asetuksia.

Alla olevassa kuvassa on kuvattu Vastausrinki-palvelun rakenne:

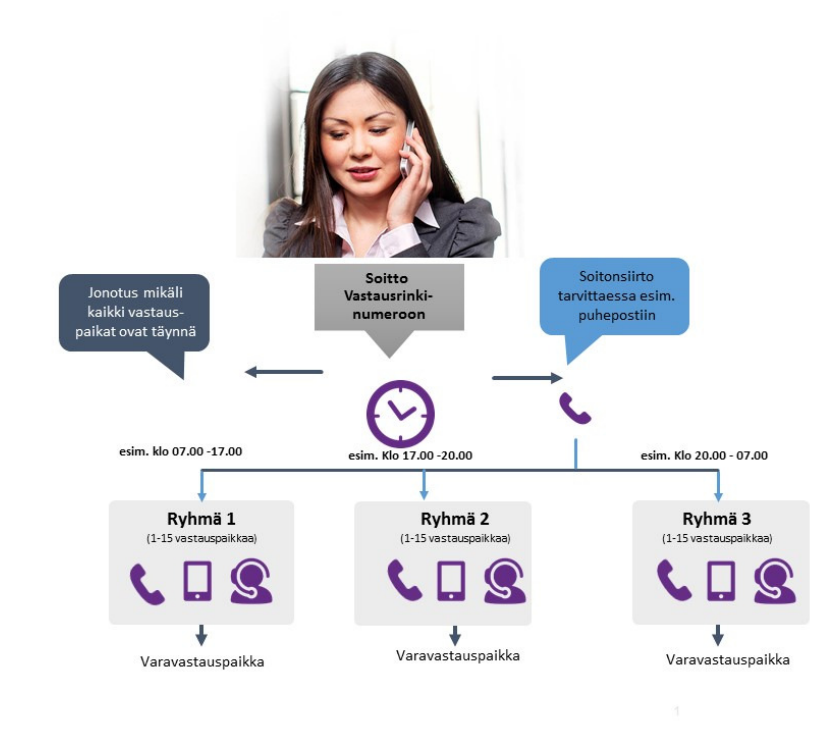

Kuva 1. Vastausrinki-palvelun rakenne.

Kuvan esimerkissä kolme soittoryhmää on aktiivisena. Puhelut, joihin ei vastata, voidaan ohjata jonoon. Voit myös siirtää Vastausrinkiin tulevat puhelut suoraan esim. kaikille ryhmille yhteiseen puhepostiin. Varavastauspaikat voi asettaa ryhmäkohtaisesti, mikä tekee Vastausrinki-palvelun muokkaamisesta hyvin joustavaa erilaisiin palvelutarpeisiin.

## **1 Kirjautuminen Cid Manager -itsepalvelusovellukseen**

Vastausrinki-palvelua hallinnoidaan Cid Managerilla, joka on internet-selaimessa toimiva sovellus. Cid Manager on käytettävissäsi milloin ja mistä tahansa, kunhan käytössäsi on toimiva internetyhteys.

Edellytyksenä käytölle on toimiva www-selainohjelmisto. Parhaan käytettävyyden takaamiseksi suosittelemme Microsoft Internet Explorer –selainohjelmistoa (versio 7 tai uudempi).

Cid Manageriin pääset kirjautumaan seuraavien linkkien kautta:

https://surfmanager.telia.fi TAI https://telia.fi/yritysportaali

Voit tallentaa linkin selainohjelmistosi kirjanmerkkeihin usein toistuvan käytön helpottamiseksi.

Alla olevassa kuvassa on SurfManagerin sisäänkirjautumisnäkymä:

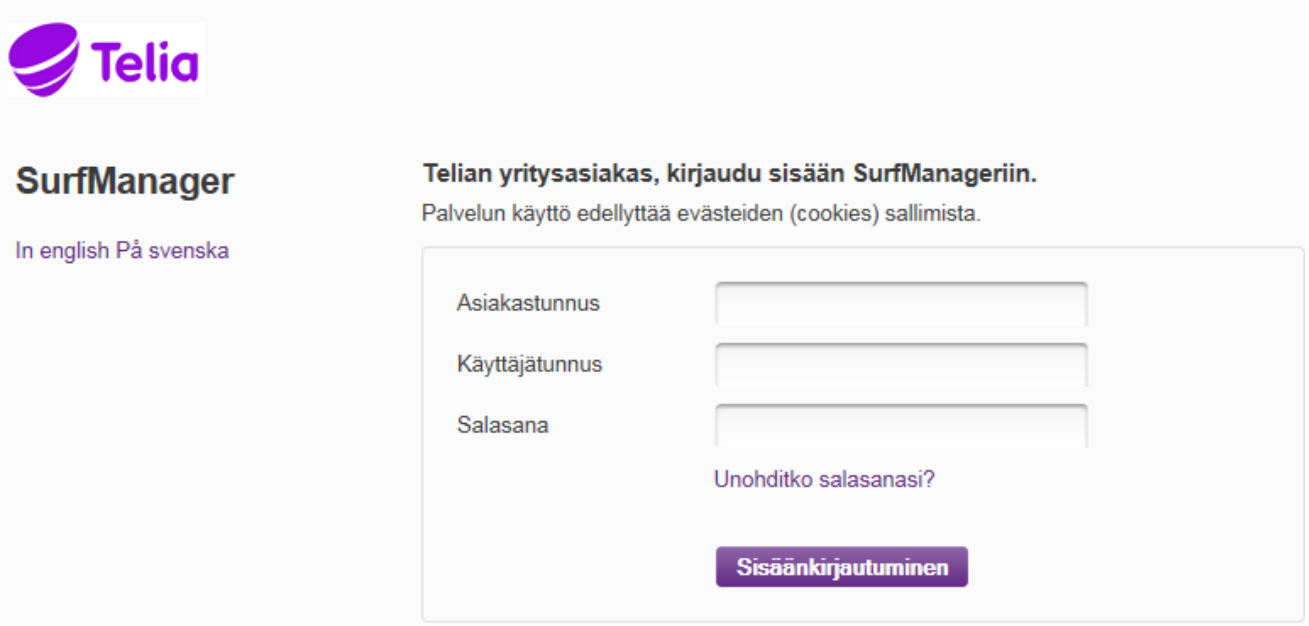

Kuva 2. SurfManagerin sisäänkirjautumisnäkymä

Pääset SurfManageriin kirjoittamalla asiakastunnuksen, käyttäjätunnuksen ja salasanan oikeisiin kenttiin. Paina lopuksi salasanan oikealla puolella näkyvää nuolipainiketta. Onnistunut sisäänkirjautuminen vie sinut SurfManagerin etusivulle.

SurfManagerin etusivulta pääset Cid Manageriin kahdella vaihtoehtoisella tavalla (ks. kuva 3 alla):

- 1. Avaamalla **Hallinta ja raportointi** –valikon työkalupalkin vasemmasta reunasta ja valitsemalla sieltä kohdan **Cid Manager**.
- 2. Valitsemalla **Cid Manager** –linkin "Seuraavat palvelut ovat käytössäsi:" –otsikon alta.

Jos et löydä linkkiä Cid Manageriin, käyttäjätunnuksellesi ei ole annettu Cid Managerin käyttöoikeuksia. Ota tällöin yhteyttä organisaatiosi SurfManager- tai Cid Manager –pääkäyttäjään.

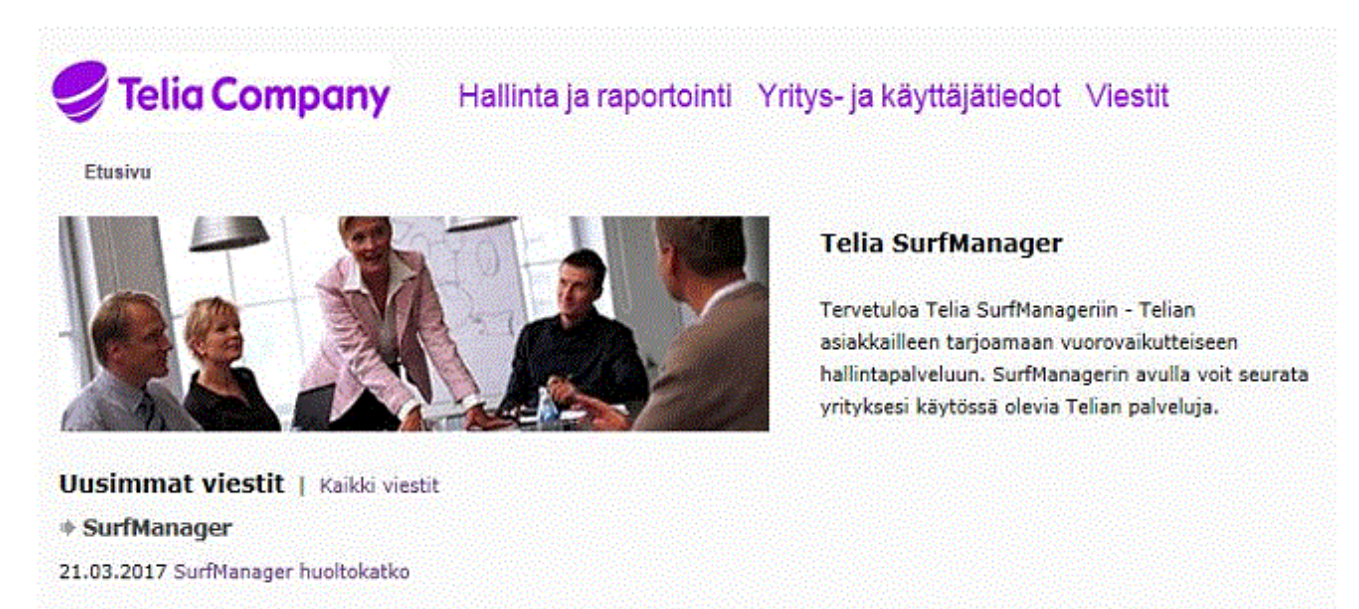

Kuva 3. SurfManagerin etusivu

## **2 Vastausrinki-numeron etsiminen**

**Jos kirjauduit Cid Manageriin pääkäyttäjänä tai toimipaikka-administraattorina**, selaimessasi näytetään Cid Managerin etusivunäkymä.

Voit etsiä haluamaasi Vastausrinki-numeroa kolmella vaihtoehtoisella tavalla:

- 1. Valitse toimintopalkista **Yritys** -> valitse vasemman reunan valikosta **Numerot** -> valitse hakutulostaulukosta etsimäsi Vastausrinki-numero.
- 2. Valitse toimintopalkista **Yritys** -> valitse vasemman reunan valikosta **Käyttäjät** -> valitse hakutulostaulukosta etsimäsi Vastausrinki-numeron omistajakäyttäjä. Vastausrinki-numeron asetukset löytyvät Käyttäjä- ja numerotietonäkymän **Numeron ohjaukset** –välilehdeltä.
- 3. Etsi numeroa kaikkien näkymien yläosasta löytyvällä pikahaulla. Kirjoita haluamasi hakukriteeri hakulaatikkoon toteuta haku painamalla **Hae**.

**Jos olet kirjauduit Cid Manageriin loppukäyttäjänä ja olet Vastausrinki-numeron haltija**, käyttäjä- ja numerotietonäkymäsi tuodaan näytölle automaattisesti. Valitse Vastausrinki-numero omista numeroistasi.

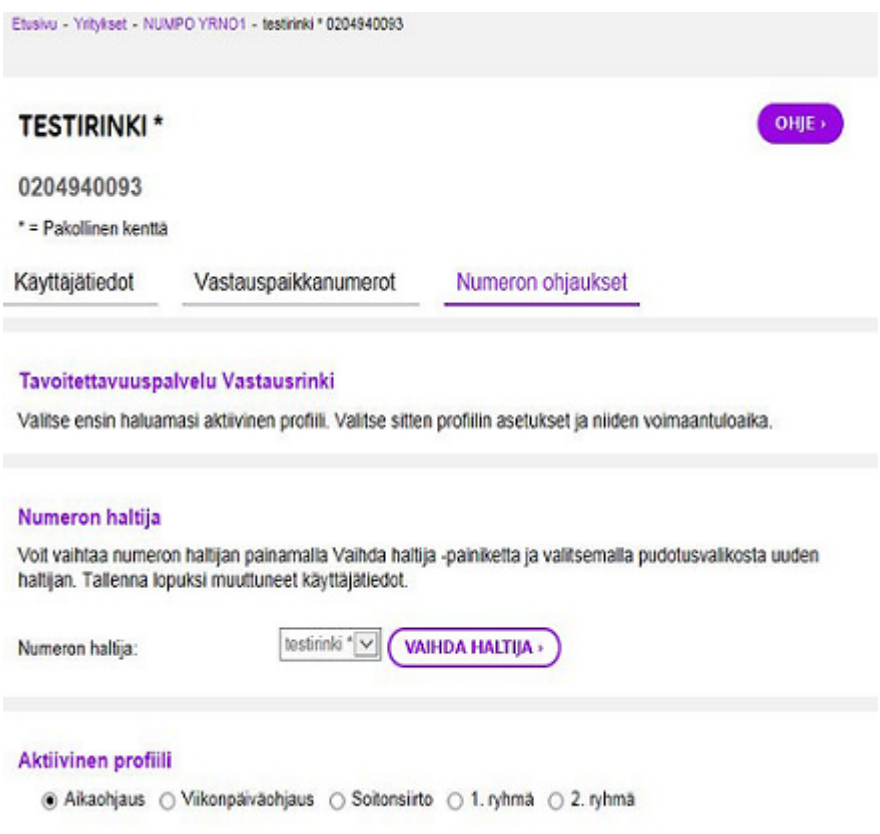

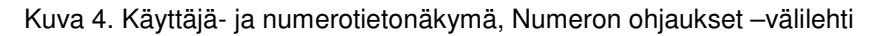

## **3 Vastausrinki-numeron asetusten muokkaus**

Vastausrinki-numeron löydettyäsi voit muokata sen asetuksia. Asetukset on jaettu kolmelle välilehdelle seuraavasti:

1. Numeron ohjaukset

Tältä löytyvät kaikki Vastausrinki-numeron ohjaukseen liittyvät asetukset, esim. aikaohjausasetukset, ryhmien vastauspaikkakokoonpanot ja soitonsiirto-ohjaukset.

2. Käyttäjätiedot ja Vastauspaikkanumerot

Näiltä välilehdiltä löytyvät Vastausrinki-numeron haltijan yksityiskohtaiset käyttäjätiedot ja hänen vastauspaikkanumeronsa.

**Ainoastaan käyttäjän vastauspaikkanumeroista löytyvät puhelinnumerot voidaan valita Vastausrinki-numeron vastauspaikoiksi**, joten vastauspaikkanumeroihin tulee lisätä kaikki tarvittavat numerot.

Huom! Vain Cid Managerin pääkäyttäjät voivat lisätä numeroita vastauspaikkanumeroihin.

Seuraavissa kappaleissa käydään läpi Numeron ohjaukset –välilehdeltä löytyvät asetukset.

#### Numeron haltija ja aktiivinen profiili

**Numeron haltija** on Vastausrinki-numeron omistaja, jolla on pääkäyttäjien ja toimipaikkaadministraattorien lisäksi oikeus hallinnoida Vastausrinki-numeron asetuksia.

Haltijaksi voidaan asettaa myös virtuaalikäyttäjä, joka ei ole henkilö. Tällöin ainoastaan pääkäyttäjät ja virtuaalikäyttäjän toimipaikan toimipaikka-administraattorit voivat muokata virtuaalikäyttäjän hallinnoiman Vastausrinki-numeron asetuksia. Esim. "Idän myyntiryhmä" voisi olla hyvä virtuaalikäyttäjä ryhmälle, joka vastaa asiakkaiden ostokyselyihin Itä-Suomen alueella.

Valitse haluamasi aktiivinen profiili **Aktiivinen profiili** –valikosta. Valittavissasi ovat seuraavat vaihtoehdot:

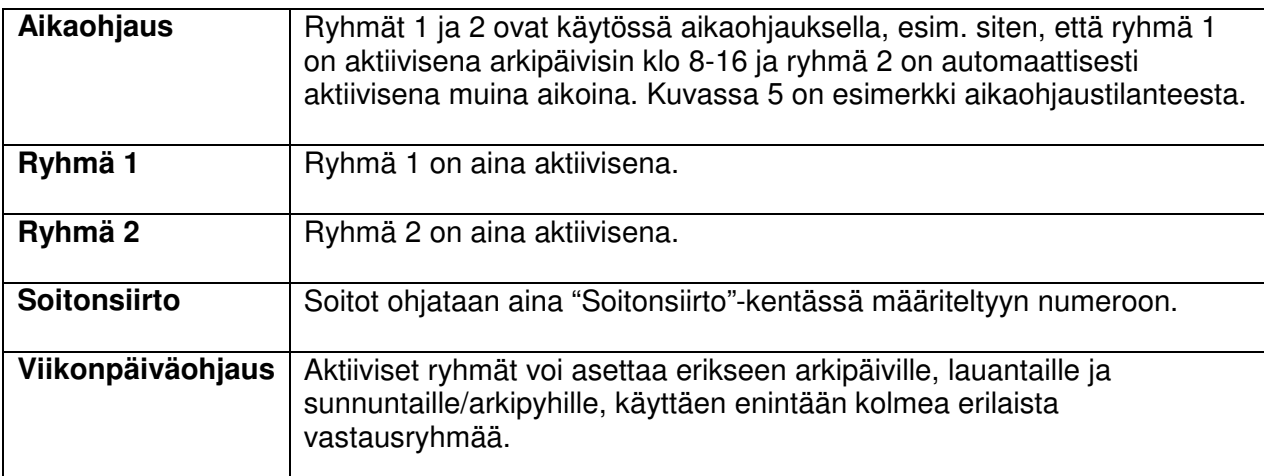

Jos aktiiviseksi profiiliksi on valittu **Aikaohjaus** tai **Viikonpäiväohjaus**, sinun on vielä asetettava ryhmien aktiiviset ajanjaksot.

#### Vastausryhmien kokoonpanot ja ryhmäkohtaiset asetukset

**Vastauspaikat** kullekin ryhmälle valitaan ryhmäkohtaisista pudotusvalikoista. Muokattavissa olevien ryhmien määrä riippuu aktiivisesta profiilista, Aikaohjaus-profiilissa ryhmiä on käytössä kaksi, Viikonpäiväohjaus-profiilissa kolme.

Näet kunkin vastauspaikan kuvauksen, kun kohdistat hiiren osoittimen numeron päälle.

**Soittoaika** määrittelee sen, miten kauan puhelu soi kussakin vastauspaikassa ennen kuin se ohjataan Vastausringin seuraavaan vastauspaikkaan. Soittoaika asetetaan ryhmäkohtaisesti ja se voi olla erilainen kullekin ryhmälle. Soittoaika on aina sama kunkin ryhmän kaikille vastauspaikoille.

Yleisessä puhelinverkossa on käytössä 120 sekunnin maksimiaika sille, miten kauan yksittäistä puhelua yritetään yhdistää ennen kuin se katkaistaan. Jos puheluun ei vastata kahdessa minuutissa, puhelinverkko lopettaa puhelun yrittämisen automaattisesti ja katkaisee puhelun. Estääksesi Vastausrinki-palveluusi tulevien puheluiden aikakatkaisun sinun kannattaa noudattaa seuraavaa ohjetta soittoaikojen asettamisessa:

- Vastauspaikkoja käytössä 1-5 = soittoaika max 20 sekuntia (3-5 merkkiääntä)
- Vastauspaikkoja käytössä 6-15 = soittoaika max 10 sekuntia (1-3 merkkiääntä)

Kun **Jonotus** on valittuna, puhelut laitetaan jonoon, jos kaikki vastauspaikat ovat varattuina tai mikään vastauspaikka ei vastaa. Soittajalle soitetaan jonotustiedote ja jonotusmusiikkia. Heti kun jokin vastauspaikoista vapautuu, puhelu yhdistetään siihen.

Jonotus on vaihtoehtoinen toiminto **Ylivuodolle**. Sinun on valittava toinen näistä toiminnoista.

Kun **Ylivuoto** on valittuna, vastaamattomat puhelut siirretään ryhmän varavastauspaikkaan, joka valitaan ylivuodon pudotusvalikosta.

Soittajalle voidaan lisäksi antaa ilmoitus puhelun siirtymisestä vastauspaikasta toiseen aktivoimalla **Ilmoitus puhelun siirtyessä**-toiminto.

#### Vastausringin lisäasetukset

**Tulevan puhelun näyttö** asettaa vastauspaikoille näkyvän puhelinnumeron. Voit valita joko soittajan todellisen numeron tai Vastausringin numeron näytettäväksi numeroksi.

Jos haluat vastaanottaa multimedia- ja tekstiviestejä Vastausrinki-numeroon, sinun on valittava **Tekstiviestien ja MMS-viestien ohjaus** – pudotusvalikosta sopiva matkapuhelinnumero, johon Vastausrinki-numeroon tulevat viestit ohjataan. Huom! Viestejä ei voida ohjata viranomaisverkon (VIRVE) matkapuhelinnumeroihin.

#### Asetusten tallentaminen

Jotta muokkaamasi asetukset tulisivat voimaan Telian verkossa, sinun on lopuksi tallennettava muutoksesi:

Paina **Tallenna**-painiketta Numeron ohjaukset – välilehden alareunasta.

## **4 Vastausrinki-palvelun ohjaaminen SMS-viesteillä matkapuhelimesta**

Vastausrinki-palvelua voidaan ohjata myös tekstiviesteillä matkapuhelimista. Tekstiviestikomentoja voi käyttää kaikista sellaisista matkapuhelinnumeroista, jotka on lisätty ohjattavan Vastausrinkinumeron haltijan numerolistalle. Seuraavat tekstiviestikomennot ovat käytettävissä:

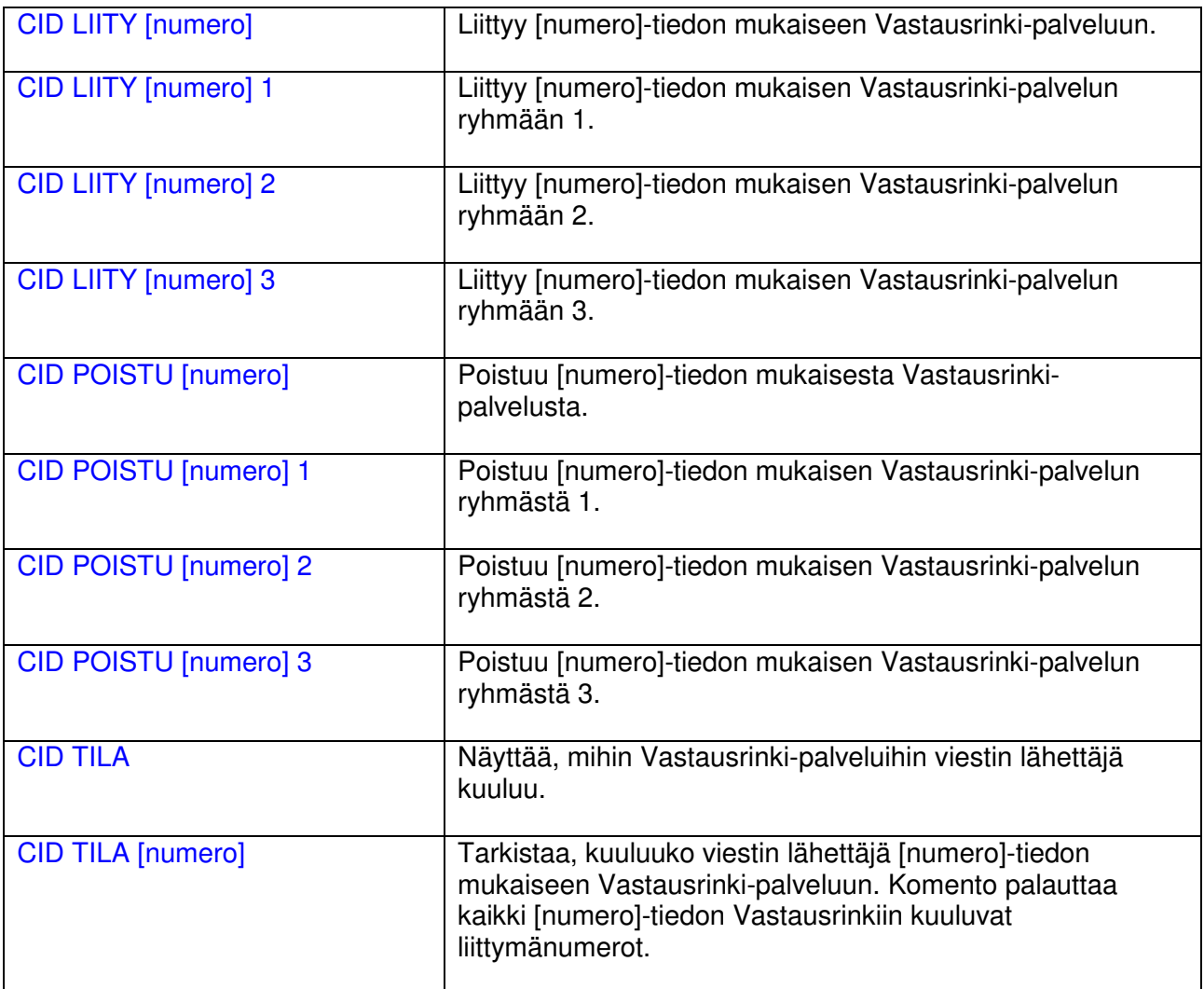

- Esimerkki: CID LIITY 0201999354 liittää soittajan matkapuhelinnumeron Vastausrinkipalveluun numerossa 0201999354.
- Esimerkki: CID POISTU 0201999354 poistaa soittajan matkapuhelinnumeron Vastausrinkipalvelusta numerossa 0201999354.

9

Lähetä tekstiviestikomennot numeroon **15530**, jos käytät Telian matkapuhelinliittymää.

Muiden operaattoreiden matkapuhelinliittymistä lähetysnumero on **020123456**.

VINKKI: Tallenna lähetysnumero matkapuhelimesi osoitekirjaan esim. nimellä "Cidtekstiviestikomennot", näin lähettäminen on mahdollisimman helppoa.

Jos jokin virhetilanne estää tekstiviestikomennon suorittamisen ja toivomasi muutos ei onnistu, saat matkapuhelimeesi paluuviestinä virheilmoituksen, jossa kerrotaan epäonnistumisen syy.

### **5 Usein kysyttyjä kysymyksiä (FAQ)**

#### **Voiko Vastausringin SMS-komentoja (eli tekstiviestikomentoja) käyttää ulkomailta suomalaisesta matkapuhelinliittymästä?**

Kyllä. SMS-komennot lähetetään ulkomailta numeroon +35820123456.

Suomalaisesta matkapuhelinliittymästä ulkomailta lähetettävät tekstiviestit ohjautuvat suoraan ko. suomalaisen operaattorin Suomessa olevaan sanomakeskukseen. Viestien reititys ulkomailta Suomeen ei siis riipu ko. ulkomaan operaattorista.

Vastausringin tekstiviestikomentojen onnistumisen ehtona on, että lähettäjän matkapuhelinnumero on lisätty ko. Vastausrinki-numeron (eli Cid-numeron, johon on kytketty tavoitettavuuspalvelu Vastausrinki) haltijan numerolistalle.

#### **Onko jonottaminen Vastausrinkiin maksullista vai maksutonta soittajalle?**

Jonottaminen on maksullista. Jonottaminen maksaa soittajalle saman verran kuin Vastausrinkiin soittaminen ylipäätään. Jonotuksen alkaessa puhelu on siis jo kytkeytynyt Vastausrinkiin (Vastausrinki on "vastannut" puheluun) ja puhelun laskutus on käynnistynyt.

Erityismaksullisiin palvelunumeroihin soitettaessa jonotusaika on soittajan liittymäsopimuksen hintaista (pvm/mpm) ja palvelun taksa käynnistyy vasta kun soittajalle vastataan.

#### **Miten Vastausringin puheluiden ohjaus toimii?**

Vastausrinki yrittää yhdistää puheluita aktiivisen vastausryhmän vastauspaikkoihin yksi vastauspaikka kerrallaan. Puhelua kokeillaan ensimmäiseksi siihen vastauspaikkaan, joka on ollut pisimpään vapaana. Vapaana olo tarkoittaa aikaa, joka on kulunut kunkin vastauspaikan viimeisestä Vastausringin kautta tulleesta vastatusta puhelusta.

Jos ensimmäiseksi kokeillusta vastauspaikasta ei saada vastausta (eli vastauspaikka on joko varattuna tai sieltä ei vastata Vastausringin soittoajan puitteissa), puhelua kokeillaan seuraavaksi toiseksi pisimpään vapaana olleeseen vastauspaikkaan.

Näin puhelua kokeillaan vuorotellen jokaiseen aktiivisen ryhmän vastauspaikkaan, yksi kerrallaan.

Jos yksikään vastauspaikka ei vastaa, puhelu siirretään aktiivisen ryhmän asetuksista riippuen joko ryhmän ylivuotonumeroon tai jonoon.

#### Ylivuoto:

Ylivuotonumero on sekin tavallinen puhelinnumero, johon Vastausrinki yrittää yhdistää puhelua. Jos ylivuotonumerostakaan ei vastata, puhelu päättyy.

#### Jonotus:

Jonotuslogiikka on kuvattu tarkemmin alempana erillisen kysymyksen vastauksessa.

Erityishuomioita:

**1.** Vastausringin aikakirjanpito toimii täsmällisesti vain silloin, kun vastauspaikkoihin tulevat puhelut tulevat Vastausrinki-numeron kautta.

Jos Vastausringin vastauspaikaksi määriteltyyn liittymään soitetaan ohi Vastausringin suoraan liittymänumeroon (lanka- tai matkapuhelinnumero), Vastausrinki ei rekisteröi tällaista puhelua Vastausringistä vastatuksi puheluksi ja näin kyseisen vastauspaikan vapaanaoloaikatieto ei päivity. Toisin sanoen vastauspaikka näyttää Vastausringin kirjanpidossa olleen kauemmin vapaana kuin todellisuudessa.

- **2.** Jos Vastausringin vastauspaikaksi määriteltyyn liittymään soitetaan ohi Vastausringin suoraan liittymänumeroon (lanka- tai matkapuhelinnumero), Vastausrinki ei näe vastauspaikan tilamuutoksia. Vastausrinki ei saa verkosta tietoa siitä, että tällä tavoin varattuna ollut liittymä vapautuu. Tällä on merkitystä jonotustilanteissa.
- **3.** Jos Vastausringin vastauspaikaksi määritellystä liittymästä soitetaan ulospäin, Vastausrinki ei näe vastauspaikan tilamuutoksia. Vastausrinki ei saa verkosta tietoa siitä, että tällä tavoin varattuna ollut liittymä vapautuu. Tällä on merkitystä jonotustilanteissa.
- **4.** Vastausrinkiin ei pidä määritellä vastauspaikoiksi sellaisia matkapuhelinliittymiä, jotka ovat kiinni tai kuuluvuusalueen ulkopuolella.

Vastausringin aikakirjanpidossa tällaiset liittymät näyttävät olleen jatkuvasti pisimpään vapaana, kun niiden vapaanaoloaikatieto ei päivity Vastausringin kirjanpidossa ollenkaan. Niinpä Vastausrinki kokeilee Vastausrinkiin tulevien puheluiden yhdistämistä ensin näihin vastauspaikkoihin, mikä aiheuttaa soittajan kannalta turhan viiveen puheluun vastaamiseen. Oikeasti vastausvalmiina oleviin vastauspaikkoihin yhdistämistä kokeillaan vasta näiden turhien kokeilujen jälkeen.

Lisäksi jos matkapuhelinliittymään ei ole kytketty matkapuhelinvastaajaa, soittaja kuulee kiinni tai kuuluvuusalueen ulkopuolella olevaan matkapuhelinliittymään yhdistettäessä verkon tiedotteen "Tavoittelemaanne numeroon ei saada yhteyttä…" tms. ja luulee puhelun tulleen "vastatuksi", eikä välttämättä osaa jäädä odottamaan, että Vastausrinki kokeilisi Vastausringin soittoajan kulumisen jälkeen seuraavaan vastauspaikkaan. Soittajan näkökulmasta puhelu siis epäonnistuu.

Vastausrinki toimii kaikin puolin hyvin silloin, kun aktiivisen vastausryhmän vastauspaikkoina oleviin liittymiin tulevat puhelut ovat tulleet Vastausrinki-numeron kautta. Vastausringin vastauspaikkoihin kannattaa lisätä vain sellaisia puhelinnumeroita, joissa todella vastataan Vastausrinkiin tuleviin puheluihin.

#### **Miten Vastausringin jonotus toimii?**

Vastausrinki laittaa rinkiin tulevan puhelun jonoon, jos Vastausrinki-numeron asetuksissa on kytketty jonotus päälle ja jos yksikään aktiivisen vastausryhmän vastauspaikka ei vastaa puheluun puheluiden ohjauksen kokeilukierroksella.

Toisin sanoen jos Vastausringin perustoiminnan avulla (kuvattu ylempänä edellisen kysymyksen vastauksessa) ei saada puheluun vastausta ja jonotus on Vastausringin asetuksissa päällä, puhelu ohjataan jonoon.

Jonon syntyessä eli ensimmäisen puhelun siirtyessä jonoon tehdään ns. pakkosyöttö eli puhelua yritetään vielä kerran perustoiminnan mukaisesti kaikkiin vastauspaikkoihin ja vasta tämän jälkeen aloitetaan jonotus.

Jonotuksen alkaessa soittajalle kerrotaan jonotuksesta ja tämän jälkeen hänelle soitetaan jonotusmusiikkia jonotuksen ajan. Ilmoitusta jonossa olemisesta ei toisteta, soittaja kuulee ilmoituksen vain kerran.

Puhelu laitetaan automaattisesti odottamaan jonossa oletusodotusajan eli 80 sekuntia, minkä jälkeen puhelua yritetään taas perustoiminnan mukaisesti yhdistää vastauspaikkoihin. Jos yhdistäminen ei edelleenkään onnistu, jonotus jatkuu uuden oletusodotusajan.

Jonotuslogiikka toimii FIFO-periaatteella (First In, First Out): ensimmäisenä jonoon siirretty puhelu pysyy jonon ensimmäisenä, kunnes puhelu saadaan yhdistettyä vapaaseen vastauspaikkaan tai kunnes soittaja katkaisee puhelun. Seuraavat jonoon siirretyt puhelut pysyvät jonossa siihen asti, kunnes ne pääsevät jonon ensimmäiseksi ja puhelu saadaan lopulta yhdistettyä vapaaseen vastauspaikkaan.

Jonotuksen maksimikesto on 45 minuuttia. Tämän ajan kuluttua Vastausrinki katkaisee puhelun.

#### Jos vastauspaikka on ollut varattuna (Varattu-tila) ja puhelu on siirretty jonoon:

Vastausrinki osaa yhdistää jonosta Varattu-tilaiseen vastauspaikkaan heti, kun Varattu-tila vapautuu eli toinen puhelu päättyy. Oletusodotusaikaa ei tällöin odoteta loppuun asti, vaan puhelu yhdistetään vapautuneeseen vastauspaikkaan.

Edellytyksenä tämän toiminnan onnistumiselle on se, että vastauspaikka on varattuna Vastausrinki-numeron kautta tulleen puhelun vuoksi.

Jos Vastausringin vastauspaikaksi määriteltyyn liittymään soitetaan ohi Vastausringin suoraan liittymänumeroon (lanka- tai matkapuhelinnumero), Vastausrinki ei saa tällaisen puhelun päättymisen jälkeen tietoa Varattu-tilan vapautumisesta, eikä osaa yhdistää puhelua heti vapautumisen jälkeen ko. vastauspaikkaan. Tällöin vastauspaikkaa käsitellään Ei vastaa –tilan mukaisesti.

Ei vastaa = Vastauspaikasta ei vastata Vastausringin asetuksissa määritellyn soittoajan kuluessa.

Mikäli vastauspaikka on ollut varattuna muuten kuin Vastausringin kautta tulleen puhelun vuoksi, Vastausrinki käsittelee vastauspaikkaa Ei vastaa –tilan mukaisesti. Vastausringin näkökulmasta vastauspaikka voi siis olla Varattu-tilassa vain silloin, kun siihen on tullut puhelu Vastausrinkinumeron kautta.

Vastausringin jonotus toimii kaikin puolin hyvin silloin, kun aktiivisen vastausryhmän vastauspaikkoina oleviin liittymiin tulevat puhelut ovat tulleet Vastausrinki-numeron kautta. Vastausringin vastauspaikkoihin kannattaa lisätä vain sellaisia puhelinnumeroita, joissa todella vastataan Vastausrinkiin tuleviin puheluihin.